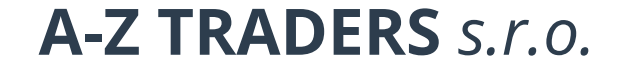

# <span id="page-0-0"></span>**A-Z ROUTER** *SMART*

# **Uživatelská příručka**

<span id="page-0-1"></span>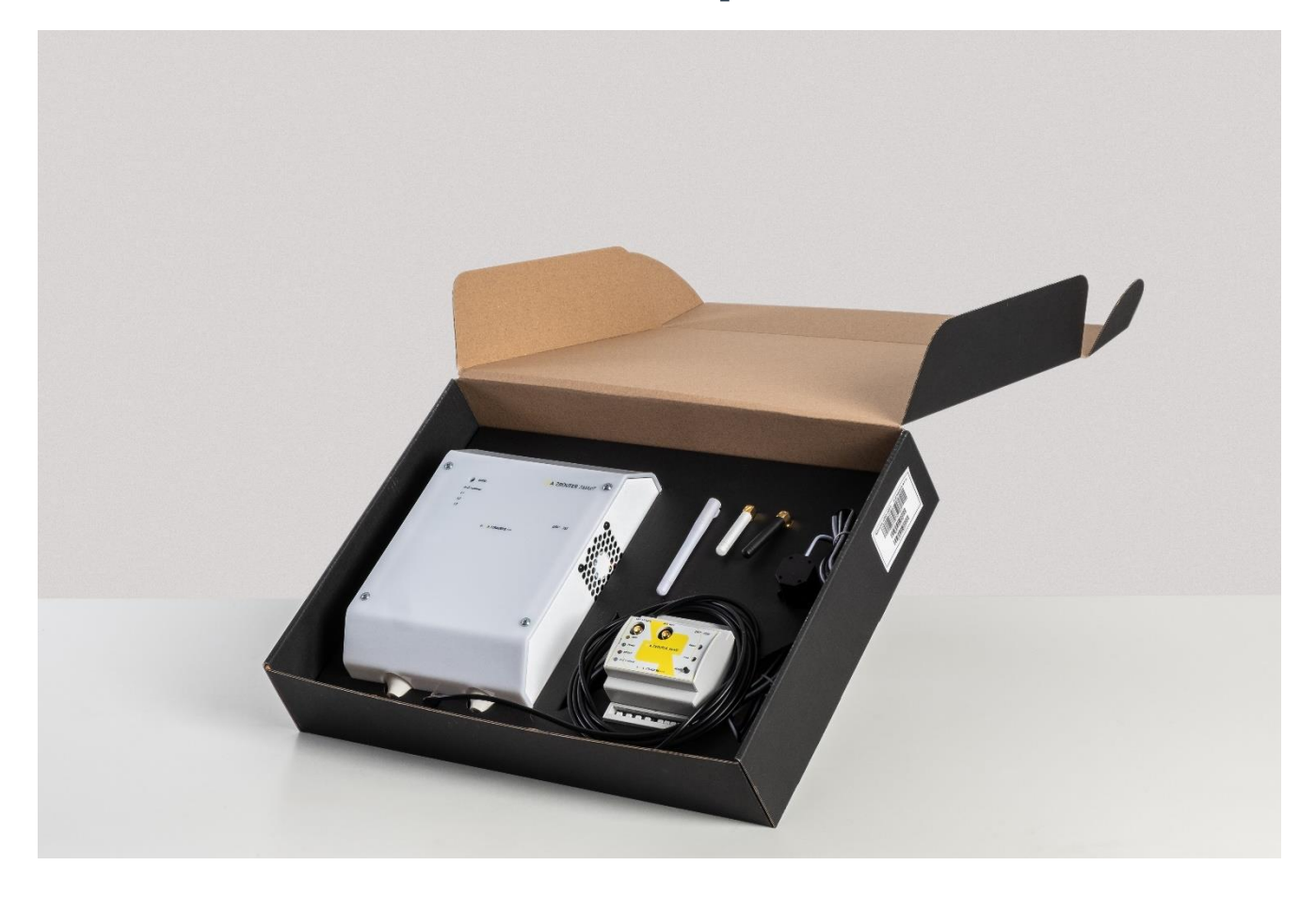

*PŘÍRUČKA PLATNÁ PRO SESTAVU DRP-3SM & DRP-3SL* VERZE DOKUMENTU 1.1 DATUM PUBLIKACE 2023-05-02 © A-Z TRADERS s.r.o.

### **A-Z TRADERS s.r.o. [www.aztraders.cz](http://www.sefy-cr.cz/)** Zapadlá 1270/6, 147 00 Praha 4 IČO: 07462522 | DIČ: CZ07462522 Infolinka: +420 605 457 572 | e-mail: [obchod@aztraders.cz](mailto:info@sefy-cr.cz) Strana 1 | 30

# **Obsah**

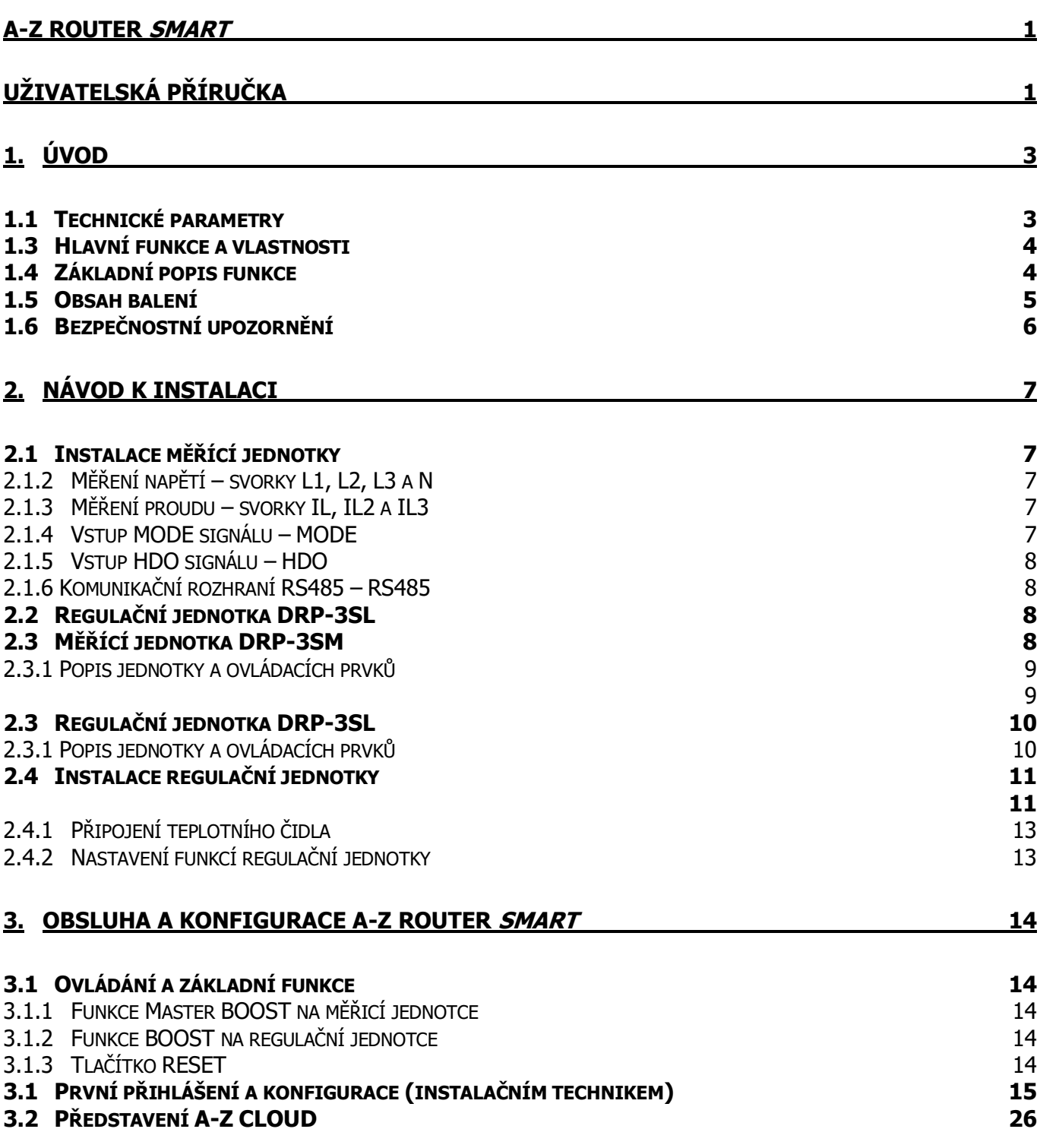

# <span id="page-2-0"></span>**1. Úvod**

A-Z ROUTER *SMART* je nastavitelný regulátor vlastní spotřeby fotovoltaických elektráren (dále jen FVE). Po správné instalaci a nastavení regulátor optimalizuje vlastní spotřebu elektřiny vyrobené vaší fotovoltaickou elektrárnou. A-Z ROUTER SMART se skládá z měřící jednotky DRP-3SM instalované do rozváděče a bezdrátové regulační jednotky DRP-3SL instalované na stěnu.

## <span id="page-2-1"></span>**1.1 Technické parametry**

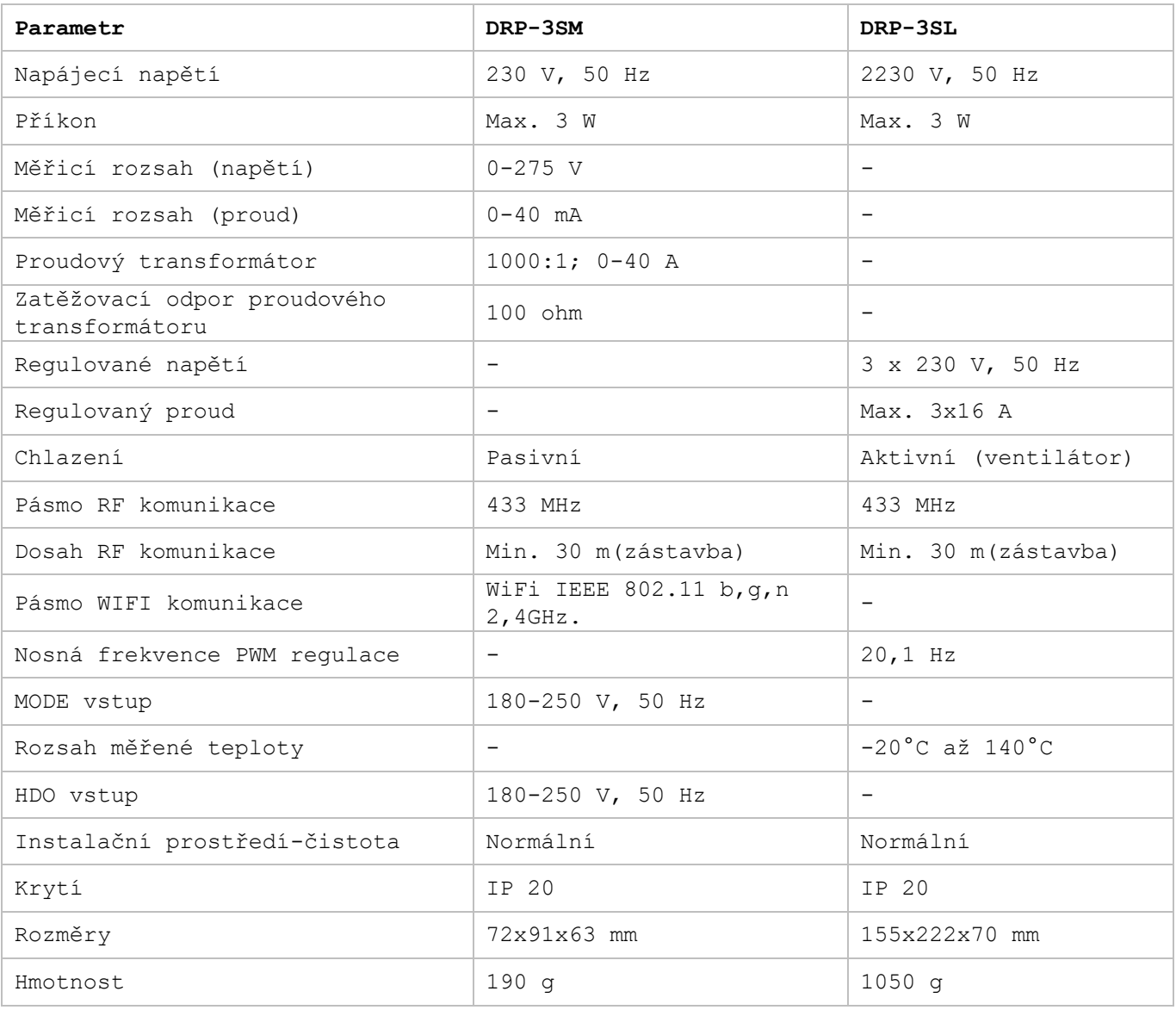

## <span id="page-3-0"></span>**1.3 Hlavní funkce a vlastnosti**

- Třífázové nepřímé měření velikosti proudu.
- Třífázové přímé měření napětí.
- Pro každou měřenou fázi nezávislý výpočet směru proudu a celkového výkonu.
- **EXECUTE:** Nezávislé měření v každé fázi zvyšuje přesnosti regulace pro systémy s nesymetrickými střídači.
- Regulace přetoku probíhá nezávisle v každé fázi vstup HDO na měřící jednotce spolu s nastavením umožňuje nucené sepnutí.
- Spotřebiče dle požadavků uživatele.
- Vstup MODE umožňuje přepínání mezi dvěma scénáři (nastaveními) zařízení.
- **•** Integrovaný modul reálného času zálohovaný lithiovou baterií s automatickou aktualizací času z internetu.
- Bezdrátové spojení jednotek urychluje instalaci a rozšiřuje možnosti umístění.
- Automatické aktualizace FW z internetu.

## <span id="page-3-1"></span>**1.4 Základní popis funkce**

Sestava zařízení A-Z ROUTER *SMART* slouží k efektivnímu využití energie vyrobené prostřednictvím FVE. A-Z ROUTER *SMART* kontinuálně měří celkovou energetickou bilanci objektu a zabraňuje toku energie z objektu do veřejné rozvodné sítě (tzv. přetok).

Přetok energie je nežádoucí z hlediska ekonomiky provozu FVE, protože se jedná o vyrobenou energii která je místo efektivního využití v domácnosti bezplatně, nebo za často nevýhodných podmínek odesílána do distribuční sítě.

Pro vlastní funkci A-Z ROUTER *SMART* je však nutné zajistit dostatečnou akumulační kapacitu spotřebiče (případně spotřebičů), kde lze vlastní přetoky ukládat pro pozdější využití (typicky se jedná např. zásobníkový ohřívač TUV, topení v bazénu, elektromobil, atd.). Vlastní systém regulace přetoků se skládá z měřicí jednotky umístěné v rozvaděči (DRP-3SM) a regulační jednotky (DRP-3SL) sériově připojené do okruhu tepelného akumulačního spotřebiče.

Vzájemná komunikace jednotek probíhá bezdrátově na frekvenci 433MHz, která je pro zvýšení spolehlivosti obousměrná. Několikrát za sekundu jsou přenášena data o kvalitě spojení a provozních stavech spárovaných jednotek. V případě výpadku komunikace tak jednotky přejdou no definovaného bezpečného stavu. Měřící jednotka DRP-3SM komunikuje pomocí WIFI (norma IEEE 802.11 b,g,n /2,4GHz), pomocí které je možné provádět veškerou konfiguraci systému a komunikaci s cloudem přes síť internet.

Jednotky mají odnímatelné antény s možností volby velikosti a tvaru pro případné instalace v atypických prostorech nebo v prostorech se zhoršeným přenosem signálu. K měřicí jednotce je možné připojit celkem až 3 ks regulačních jednotek (nebo nabíječku na elektromobil), které pracují v kaskádním režimu priorit.

Měřicí jednotka obsahuje uživatelské webové rozhraní, kde se přehledně zobrazují aktuální informace o celém systému a měřené hodnoty včetně přetoků. Přes uživatelské rozhraní se také realizuje veškeré nastavení parametrů jednotky, servisní nastavení, diagnostika a odečet stavových informací. Měřící a řídící jednotka DRP-3SM dále monitoruje stav připojených jednotek a zobrazuje informace u provozním stavu. Mezi další funkce řídící jednotky patří parametricky ovládané sepnutí regulovaného spotřebiče pro případ nedostatku energie získané z přetoku.

Vlastní možnosti spínaní závisí na nastaveném čase, přítomnosti HDO signálu nebo jejich kombinaci. Pro případy potřeby umožňuje jednotka manuální spuštění regulovaného akumulačního spotřebiče (BOOST) na časově neomezenou dobu. Další funkcí je vstup MODE, který umožňuje přepínání mezi dvěma scénáři (nastaveními) zařízení, např. letní a zimní nastavení teplot bojleru, nastavení cílových teplot ohřevu dle intenzity slunečního svitu, případně blokace HDO atd.

Regulační jednotka DRP-3SL slouží k vlastnímu výkonovému řízení spotřebiče. Mechanismus regulace je pulzní se spínáním síťových period při průchodu nulou. Jednotka nevyžaduje připojení externích výkonových spínacích prvků, vše je integrované. Z pohledu uživatelského rozhraní jednotka pouze indikuje základní provozní stavy jako stav připojení a chod regulace. V případě výpadku spojení nebo poruchy měřicí jednotky DRP-3SM je možné regulační jednotku manuálně přepnout do režimu vynuceného sepnutí na plný výkon (tlačítko BOOST). Jednotka je koncipována pro montáž na stěnu.

## <span id="page-4-0"></span>**1.5 Obsah balení**

- 1x Měřící jednotka DRP-3SM
- 1x Regulační jednotka DRP-3SL
- 1x Anténa 2dBi přímá 433MHz (bílá)
- 1x Anténa 2dBi přímá WIFI (černá)
- 1x Anténa 3dBi úhlová
- 1x (3x) Proudový transformátor AZC-5050
- 1x Plastový klíč pro bezpečné dotahování antén
- 1x Externí anténa

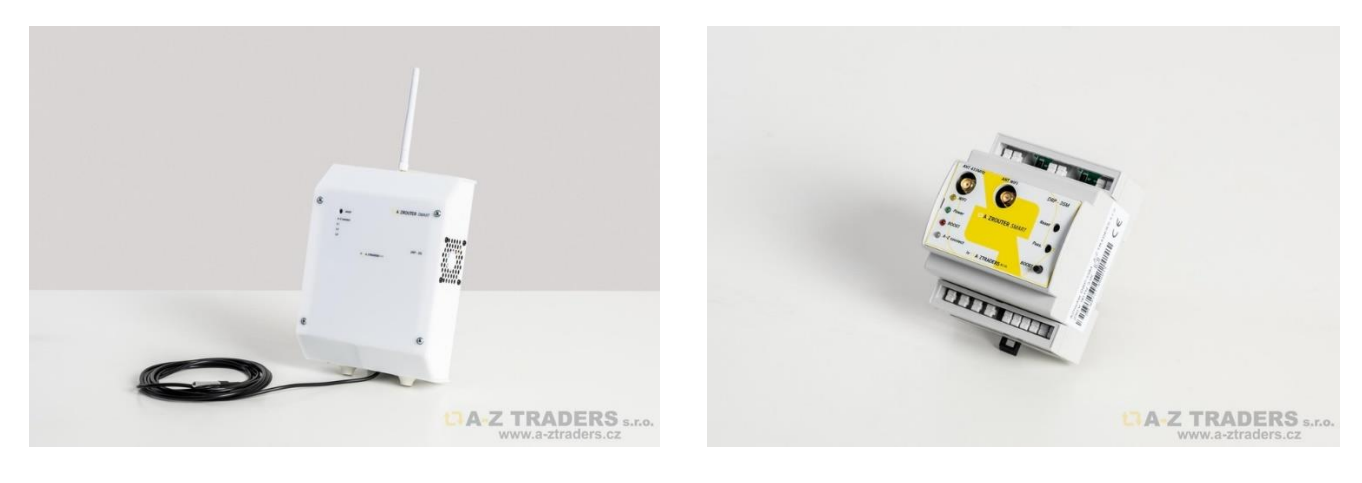

## <span id="page-5-0"></span>**1.6 Bezpečnostní upozornění**

- Po obdržení zásilky zkontrolujte neporušenost obalu. Po otevření obalu zkontrolujte neporušenost regulační jednotky a měřící jednotky. Regulátor ani měřicí modul neinstalujte, vykazují-li známky mechanického poškození.
- Instalaci regulátoru a měřicího modulu svěřte vždy osobě s příslušnou elektrotechnickou kvalifikací. Je bezpodmínečně nutné pečlivě pročíst návod a dodržet všechna uvedená bezpečnostní opatření.
- Regulační i měřicí jednotka musí být umístěna v suché místnosti bez zvýšené prašnosti. Místo musí být chráněno před přímým slunečním zářením, možností vniknutí vlhka, kapalin (například při poruše systému TUV) a okolní teplota se nesmí pohybovat mimo rozsah uvedený v kapitole Technická specifikace.
- Regulátor ani další elektronické komponenty systému neumísťujte v blízkosti hořlavých materiálů.
- Zařízení je určeno pro obsluhu osobami bez elektrotechnické kvalifikace, přesto je nutné zamezit přístupu neoprávněných osob, zejména dětí, do místa instalace regulátoru. Při nevhodné manipulaci vzniká riziko úrazu elektrickým proudem.
- Na výstupy regulátoru připojujte jen takové elektrické spotřebiče, které jsou pro tento režim provozu vhodné a uzpůsobené a u nichž výrobce výslovně povoluje regulaci a připojení přes polovodičový spínací prvek. Případné úpravy v napájení spotřebičů (oddělení silové a ovládací části) musí být schválené výrobcem daného spotřebiče.
- **•** Bojlery či akumulační nádrže musí být vždy vybaveny provozním a bezpečnostním termostatem a pojistným tlakovým ventilem.
- Zařízení je určeno jako doplněk / součást fotovoltaického systému. Jeho integrace a fyzické umístění do systému by mělo být realizováno na základě protokolu o určení vnějších vlivů a řádného projektu.
- **Výrobce neručí za jakékoli škody v případě neodborné instalace a obsluhy přístroje! Za provoz celého systému zodpovídá v plné míře jeho vlastník.**

# <span id="page-6-0"></span>**2. Návod k instalaci**

## <span id="page-6-1"></span>**2.1 Instalace měřící jednotky**

Jednotka je koncipována pro **umístění na DIN lištu v rozvaděči**. Shora jsou umístěné svorky pro připojení vstupů "MODE", "HDO" a "RS-485". Zdola jsou svorky pro připojení "L1, L2, L3 a N" a "IL, IL2 a IL3". Při montáži nejprve nainstalujte jednotku na DIN lištu, připojte a po zakrytování rozvaděče proveďte instalaci antén.

## <span id="page-6-2"></span>**2.1.2 Měření napětí – svorky L1, L2, L3 a N**

Důsledně dodržujte pořadí a sled fází (na všech komponentech systému A-Z ROUTER). **Zapojení fází musí být stejné na měřící i regulační jednotce (L1 na měřící jednotce = L1 na regulační jednotce).**

Při jednofázovém připojení je vždy nutné připojit svorky L1 a N – napájí zařízení. Vzhledem ke konstrukci není nutné měřící napěťové vstupy jistit, přístroj má pro vlastní napájení pojistku integrovanou. Zařízení je spotřebič třídy II., proto nemá svorku pro připojení PE vodiče.

## <span id="page-6-3"></span>**2.1.3 Měření proudu – svorky IL, IL2 a IL3**

Měřicí vstupy proudu jsou dimenzované pouze pro připojení proudových transformátorů s dělícím poměrem 1000:1 a proudovým rozsahem 0-40 až 0-60 A. Nikdy nepřipojujte proudové bočníky (šunty). **Umístění proudových transformátorů na kabelech musí souhlasit se zapojením vodičů do jednotky**. Proudový transformátor první v pořadí – PT1 musí být umístěn na první fázi a zapojen do vstupu L1 a analogicky PT2 na 2. fázi do L2 a PT3 na 3. fázi do L3. Záměna znemožní funkci zařízení. Při instalaci proudového transformátoru musí být šipka ve směru od domu do distribuční sítě (K- na straně domu /FVE, L- na straně distribuční sítě). Orientaci lze opravit během testování. Jádra měřících transformátorů je možné po uvolnění zámku rozdělit a na měřené vodiče navléct. Měřené vodiče není tedy nutné odpojovat.

Vždy zkontrolujte správné spojení a uzamčení jader měřících transformátorů, aby nedošlo k jejich špatné funkci. Rizikem jsou především drobné nečistoty, které můžou při manipulaci vniknout do magnetického obvodu.

## <span id="page-6-4"></span>**2.1.4 Vstup MODE signálu – MODE**

Jedná se o bezpotenciálový opticky oddělený vstup. Aktivní stav je v rozmezí vstupního napětí 80-250 V ~. Vstup není třeba jistit. Pořadí svorek je záměnné, připojujte jako konvenční cívku stykače/spotřebič nebo paralelně k němu. **Slouží k přepínání režimů v rámci přednastavených scénářů.**

## <span id="page-7-0"></span>**2.1.5 Vstup HDO signálu – HDO**

Jedná se o bezpotenciálový opticky oddělený vstup. Aktivní stav je v rozmezí vstupního napětí 80-250 V ~. Vstup není třeba jistit. Pořadí svorek je záměnné, připojujte jako konvenční cívku stykače HDO nebo paralelně k němu.

## <span id="page-7-1"></span>**2.1.6 Komunikační rozhraní RS485 – RS485**

Rozhraní pro komunikaci s dalšími podporovanými technologiemi na platformě MODBUS-RTU s fyzickou vrstvou RS-485. Rozhraní není galvanicky oddělené, připojené zařízení musí být na stejném zemním potenciálu. Je určeno pro budoucí zařízení. **Na tento vstup nikdy nepřipojujte**  napětí 230V~! Pozor na záměnu se svorkami "HDO" a "MODE", aby nedošlo v fatálnímu **poškození zařízení!**

## <span id="page-7-2"></span>**2.2 Regulační jednotka DRP-3SL**

Jednotka regulace obsahuje komunikační, dohledové a řídící obvody spolu s výkonovými prvky pro jedno až třífázové spotřebiče. Jednotka je vybavena aktivním chlazením v případě zvýšení teploty spínacích prvků a bezpečnostními pojistkami pro případ přehřátí, kdy dojde k odpojení spotřebiče. Výkonové spínače jsou v provedení se spínáním v nule pro potlačení rušení. Samotná pulzní regulace pracuje asynchronně pro snížení kmitání napětí sítě vlivem spínání zátěže. Jednotka je plně řízena měřicí jednotkou.

## <span id="page-7-3"></span>**2.3 Měřící jednotka DRP-3SM**

Měřící jednotka v reálném čase měří proud a napětí ve všech fázích. Měření napětí je přivedeno na vstupy **L1**, **L2**, **L3** a **N**. Vstup L1 slouží zároveň jako napájecí vstup pro jednotku. Vzhledem k nízké spotřebě nemá vliv na měřené napětí.

Měření proudu je nepřímé přes proudové transformátory připojené na vstupy **IL1l IL1k IL2l IL2k IL3l IL3k**.

Vstupní obvody jsou pevně nastaveny pro použití proudových transformátorů s převodním poměrem 1000:1 bez ochranné diody, každý vstup má integrované ochrany pro případ poruchy vnitřního zatěžovacího rezistoru nebo nadproudu.

Měření proudu i napětí je separátní pro každou fázi, a vychází tedy z reálných hodnot. Každý měřící vstup obsahuje obvody pro filtraci signálu a DPS výpočetní jednotky, tím je zaručena vysoká odolnost proti rušení a výborná linearita v celém rozsahu měření. Zpracování signálu a regulace je tedy pro každou fázi nezávislá a umožňuje použít zařízení pro jedno, dvou nebo třífázové systémy.

## <span id="page-8-1"></span><span id="page-8-0"></span>**2.3.1 Popis jednotky a ovládacích prvků**

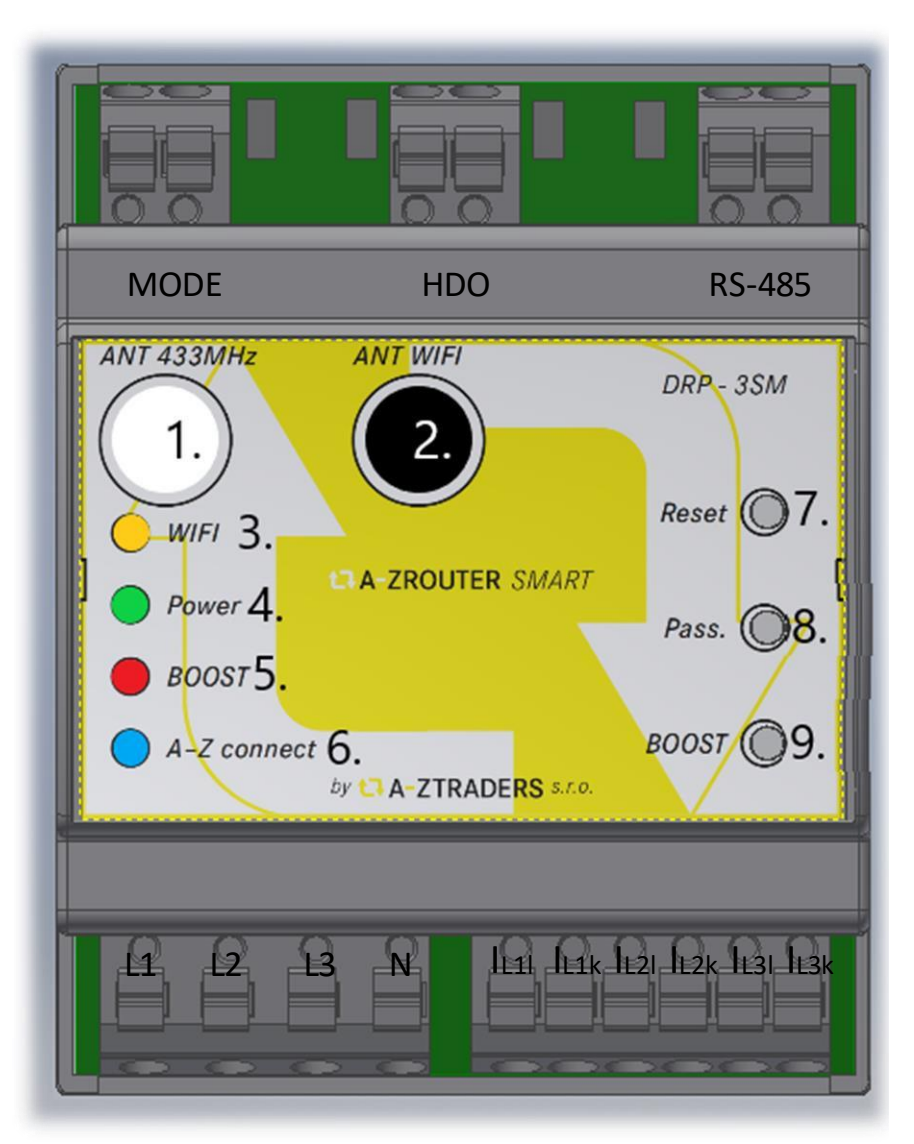

- **1.** Anténa rozhraní A-Z CONNECT na frekvenci 433MHz (bílá barva)
- **2.** Anténa WIFI (černá barva)
- **3.** Indikace stavu WIFI rozhraní (oranžová LED)
- **4.** Indikace napájení (zelená LED)
- **5.** Indikace aktivního režimu BOOST (červená LED)
- **6.** Indikace stavu rozhraní A-Z CONNECT (modrá LED)
- **7.** Tlačítko resetu celé jednotky (nutné použít nástroj)
- **8.** Tlačítko resetu a obnovy WiFi do továrního nastavení (nutné použít nástroj)
- **9.** Tlačítko pro manuální spouštění režimu BOOST

### **A-Z TRADERS s.r.o. [www.aztraders.cz](http://www.sefy-cr.cz/)** Zapadlá 1270/6, 147 00 Praha 4 IČO: 07462522 | DIČ: CZ07462522 Infolinka: +420 605 457 572 | e-mail: [obchod@aztraders.cz](mailto:info@sefy-cr.cz) Strana 9 | 30

## <span id="page-9-0"></span>**2.3 Regulační jednotka DRP-3SL**

Jednotka regulace obsahuje komunikační, dohledové a řídící obvody spolu s výkonovými prvky pro jedno až třífázové spotřebiče. Jednotka je vybavena aktivním chlazením v případě zvýšení teploty spínacích prvků a bezpečnostními pojistkami pro případ přehřátí, kdy dojde k odpojení spotřebiče. Výkonové spínače jsou v provedení se spínáním v nule pro potlačení rušení. Samotná pulzní regulace pracuje asynchronně pro snížení kmitání napětí sítě vlivem spínání zátěže. Jednotka je plně řízena měřicí jednotkou.

## <span id="page-9-1"></span>**2.3.1 Popis jednotky a ovládacích prvků**

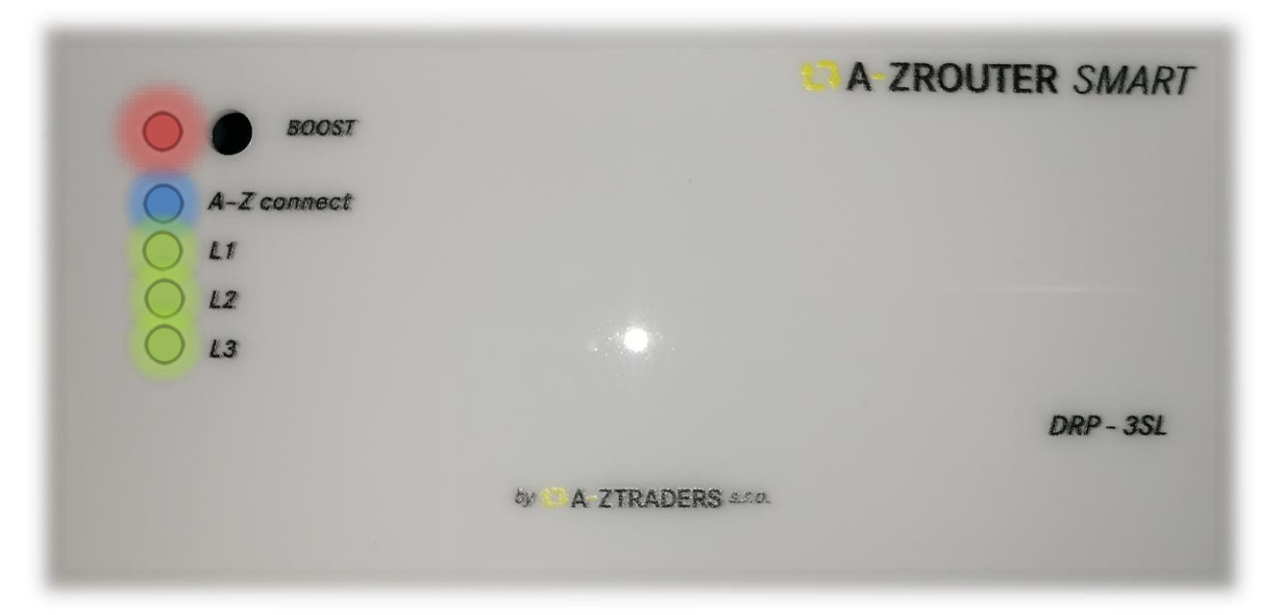

- 1. Tlačítko BOOST manuální spuštění připojeného spotřebiče v případě výpadku měřící jednotky (slouží též pro párování jednotek).
- 2. LED BOOST **červená** signalizuje aktivaci funkce boost.
- 3. LED A-Z CONNECT **modrá** blikáním s periodou 0,5 s signalizuje radiové spojení. Při použití více regulačních jednotek je interval 10 s u druhé regulační jednotky. Pokud nebliká vůbec není radiové spojení s měřící jednotkou
- 4. LED L1 **zelená** signalizuje sepnutí SSR fáze L1
- 5. LED L2 **zelená** signalizuje sepnutí SSR fáze L2
- 6. LED L3 **zelená** signalizuje sepnutí SSR fáze L3

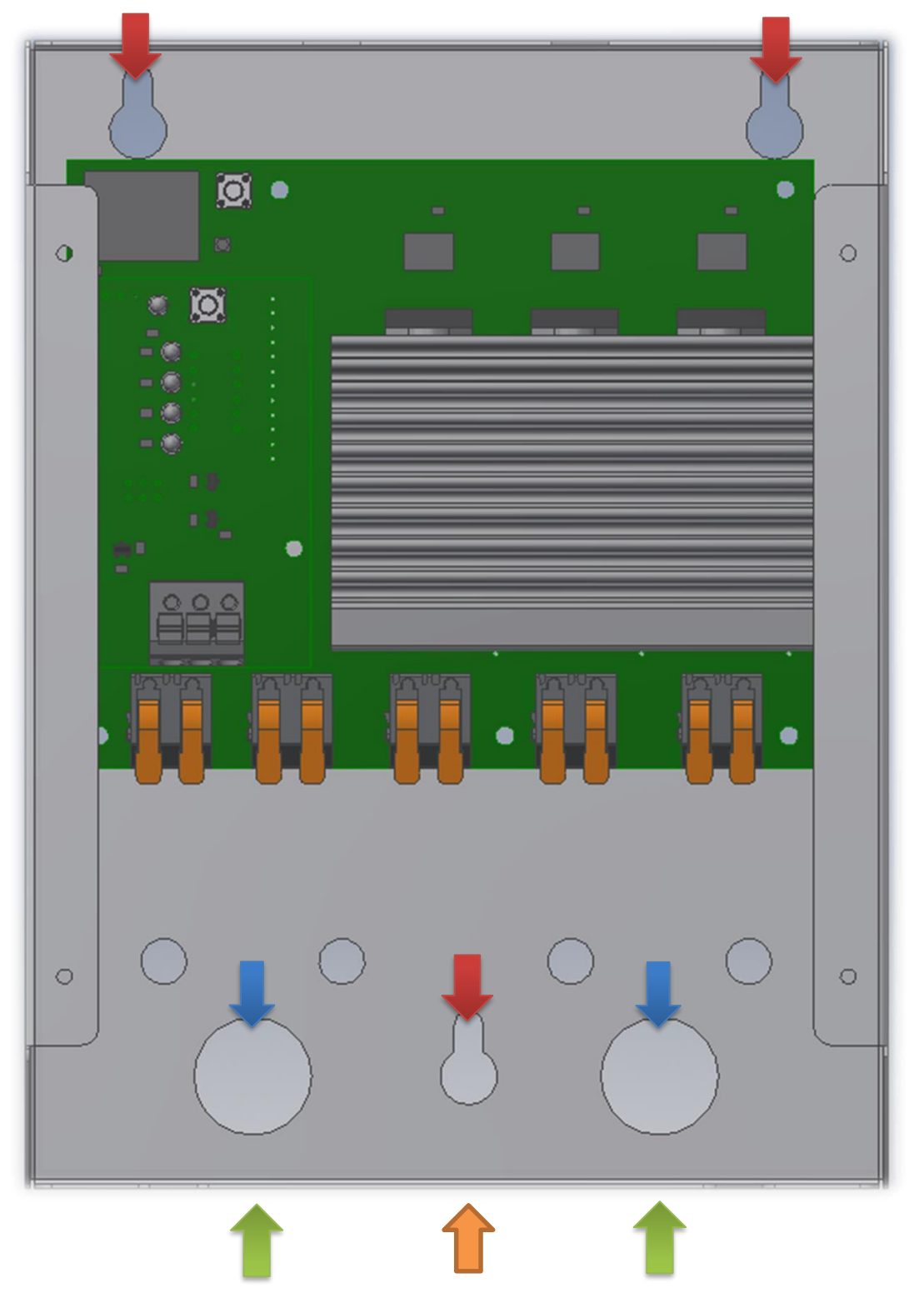

## <span id="page-10-0"></span>**2.4 Instalace regulační jednotky**

## <span id="page-10-1"></span>**A-Z TRADERS s.r.o. [www.aztraders.cz](http://www.sefy-cr.cz/)**

Zapadlá 1270/6, 147 00 Praha 4 IČO: 07462522 | DIČ: CZ07462522 Infolinka: +420 605 457 572 | e-mail: [obchod@aztraders.cz](mailto:info@sefy-cr.cz) Strana 11 | 30

Regulační jednotka musí být instalovaná na nehořlavém rovném povrchu ve svislé poloze. Vzhledem to tomu, že má jednotka DRP-3SL krytí IP20, musí být instalovaná v bezprašném prostředí, a především v prostředí, ve kterém nehrozí vniknutí vlhka a vody do zařízení (například venkovní prostory, koupelny, prádelny, kotelny a technické místnosti, kde hrozí např. aktivace pojistných bezpečnostních, nebo automatických odvzdušňovacích ventilů)!

Z obou bočních stran a seshora musí být alespoň 30 cm volný prostor (neumisťovat např. blízko ke zdi, stropu, nebo jinému pevnému objektu). Toto opatření je nutné pro správné chlazení zařízení a následné umístění antény.

K montáži slouží otvory označené červenými šipkami. Jednotku NEDOTAHUJTE šrouby ke stěně, ale pouze volně zavěste. Při pevném dotažení by při nerovnosti povrchu mohlo dojít ke zkřivení krabičky a poškození vnitřní elektroniky. Otvory označené modrými šipkami slouží k připojení vedení ze stěny. Zelenými šipkami jsou označeny průchodky pro připojení vedení ze spodní strany zařízení. Šipka oranžové barvy značí místo pro průchod kabelu od digitálního čidla teploty.

### **Připojovací svorky regulační jednotky:**

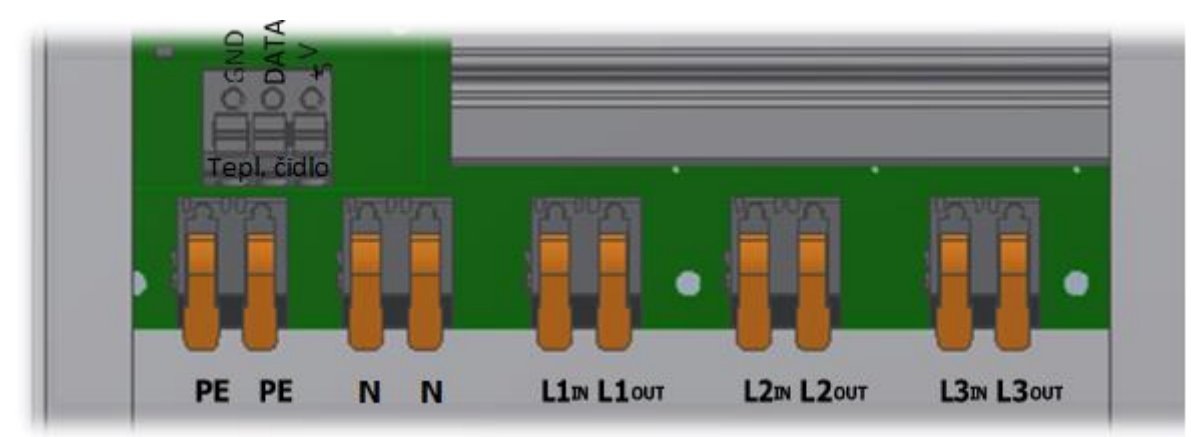

Připojení je pomocí pružinových svorek WAGO. Do svorek je možné umístit slaněný vodič nebo drát o **průřezu** max. 4 mm<sup>2</sup>. Při připojování tvrdého vodiče (drátu) není nutné otevírat páčku na svorce, páčku otevírat pouze u slaněných vodičů!!! U slaněných vodičů nepoužívejte dutinky!!! Vždy se ujistěte, že vodič drží uvnitř svorky a není mezi ním a svorkou zbytková izolace!!!

Při instalaci je nutné důsledně dodržovat pořadí fází jako u měřící jednotky! Jednotka DRP-3SL je spotřebič třídy I.! Vždy je nutné připojit vodič PE a N!!! V případě instalace v soustavě TN-C proveďte rozdělení PEN před vstupem do jednotky (např. v DBO).

Vstup napájení z rozvaděče je přes svorky PE, N,  $L1_{IN}$ ,  $L2_{IN}$  a  $L3_{IN}$ . Okruh regulační jednotky musí být adekvátně jištěn (dle spotřebiče – max. 16A jistič char. B)!

Výstup do spotřebiče je přes svorky PE, N,  $L1_{\text{OUT}}$ ,  $L2_{\text{OUT}}$  a  $L3_{\text{OUT}}$ . Spotřebič musí být ohmického charakteru (tepelný spotřebič). Při vícefázovém připojení musí být spotřebič zapojen do HVĚZDY s vyvedeným středem (N vodič)!

## <span id="page-12-0"></span>**2.4.1 Připojení teplotního čidla**

**Teplotní čidlo je již z výroby připojené.** Teploměr musí být umístěn v měřící šachtě při zachování všech původních ochran a regulací (provozní, havarijní termostat a funkční pojistný ventil)**. V případě vytažení ze svorkovnice platí že:**

- Černý drát svorka GND
- Žlutý drát svorka DATA
- Červený drát svorka +3V3

## <span id="page-12-1"></span>**2.4.2 Nastavení funkcí regulační jednotky**

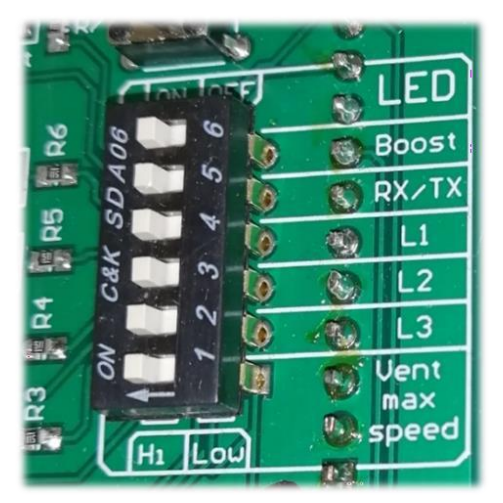

Jednotka je vybavena možností vypnout svit jakékoliv indikační LED diody posunutím páčky do polohy ON/OFF. U položky "Vent *max speed"* lze zakázat maximální otáčky ventilátoru, ten pak bude provozován na cca 40 % výkonu a prakticky bezhlučně.

Maximální otáčky doporučujeme zakázat pouze v případě, že hluk ventilátoru může obtěžovat zákazníka. Další kritérium je umístění, kdy v případě předpokladu výskytu zvýšené teploty prostoru umístění není vhodné omezovat maximální výkon ventilátoru.

V případě přehřátí zasáhnou ochrany a odpojí na dobu chladnutí spotřebič. Ventilátor je třeba alespoň jednou za rok zkontrolovat a vyčistit. V prašnějším prostředí je nutné interval kontrol zvýšit.

# <span id="page-13-0"></span>**3. Obsluha a konfigurace A-Z ROUTER** *SMART*

## <span id="page-13-1"></span>**3.1 Ovládání a základní funkce**

Zařízení A-Z ROUTER obsahuje pouze tři funkční tlačítka, veškeré funkce a nastavení se provádějí ve webovém rozhraní, případně ve webovém rozhraní A-Z CLOUD.

## <span id="page-13-2"></span>**3.1.1 Funkce Master BOOST na měřicí jednotce**

Jedná se o manuální aktivaci nahřívání topných těles připojených k výkonovým jednotkám / jednotce. Tato funkce je nadřazená všem nastavením a je aktivní, dokud není vypnuta uživatelem. K aktivaci dojde stisknutím tlačítka BOOST na jednotce DRP-3SM, nebo přepínače v nabídce "power" ve webovém rozhraní jednotky. **Boost** 

Aktivní funkci indikuje červená LED BOOST na měřicí jednotce (trvalý svit) a současně svítí červená LED na aktivní regulační jednotce.

## <span id="page-13-3"></span>**3.1.2 Funkce BOOST na regulační jednotce**

Tlačítko BOOST na regulační jednotce slouží k manuálnímu spuštění nahřívání v případě, že měřicí jednotka selhala nebo není aktivní. Funkci BOOST lze též aktivovat uživatelsky v on-line bezporuchovém provozu pomocí přepínače BOOST ve webovém rozhraní v záložce "Devices" na kartě dané jednotky DRP-3SL.

Aktivace funkce je indikována trvalým svitem červené LED BOOST na panelu regulační jednotky. Červená LED na měřící jednotce DRP-3SM v tomto případě bliká.

## <span id="page-13-4"></span>**3.1.3 Tlačítko RESET**

V případě, že dojde vlivem vnějšího rušení k blokaci vnitřního firmware, lze provést restart systému krátkým stiskem tlačítka RESET na předním panelu měřící jednotky. Pro stisk použijte tupý nástroj, např. hrot pera nebo párátko.

## <span id="page-14-0"></span>**3.1 První přihlášení a konfigurace (instalačním technikem)**

1. Jednotka je po prvním spuštění (tovární nastavení) automaticky v režimu AP (access point). Pro připojení je nutné v manažeru sítových připojení vybrat WiFi síť s názvem "azrouter xxxxxx", kde znaky za podtržítkem ("\_") identifikují konkrétní zařízení (MAC adresa). Jednotka komunikuje dle normy WiFi IEEE 802.11 b,g,n 2,4 GHz.

2. Po připojení je vyžadováno heslo, které je unikátní pro každou jednotku. Heslo je ve formátu: **azpass\_xxxx**

Znaky xxxx nahradíte posledními čtyřmi znaky ve jménu WIFI sítě (poslední čtyři znaky mac adresy). Příklad dle obrázku: **azpass\_cbf4**

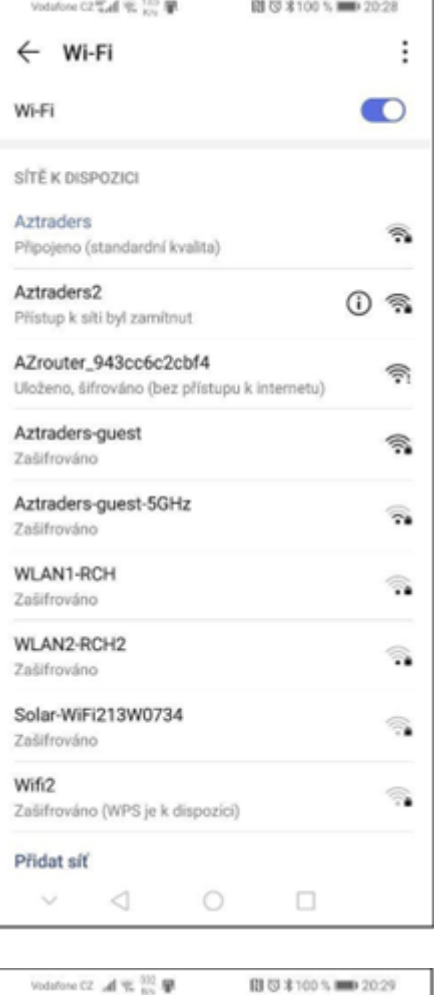

← AZrouter\_943cc6c2cbf4

azpass\_cbf4

Zobrazit pokročilé možnosti

### **A-Z TRADERS s.r.o. [www.aztraders.cz](http://www.sefy-cr.cz/)** Zapadlá 1270/6, 147 00 Praha 4 IČO: 07462522 | DIČ: CZ07462522 Infolinka: +420 605 457 572 | e-mail: [obchod@aztraders.cz](mailto:info@sefy-cr.cz) Strana 15 | 30

◉

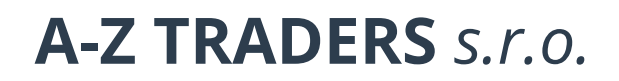

٦

3. Při správném zadání proběhne identifikace a zobrazí se informace o připojení k síti.

4. Otevřete webový prohlížeč a zadejte adresu:

### **http://192.168.4.1**

Nepoužívejte https, A-Z ROUTER nepoužívá zabezpečené připojení.

Následně by se měla zobrazit přihlašovací stránka A-Z ROUTER.

5. Přihlaste se v režimu servisního technika.

**Přihlašovací údaje pro servisního technika mají k dispozici proškolené servisní firmy a jejich technici.** 

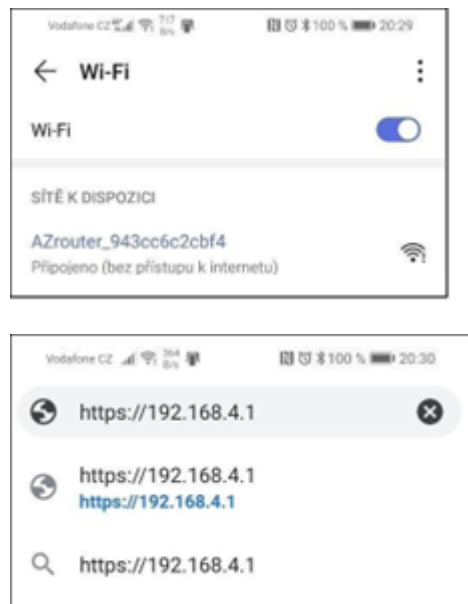

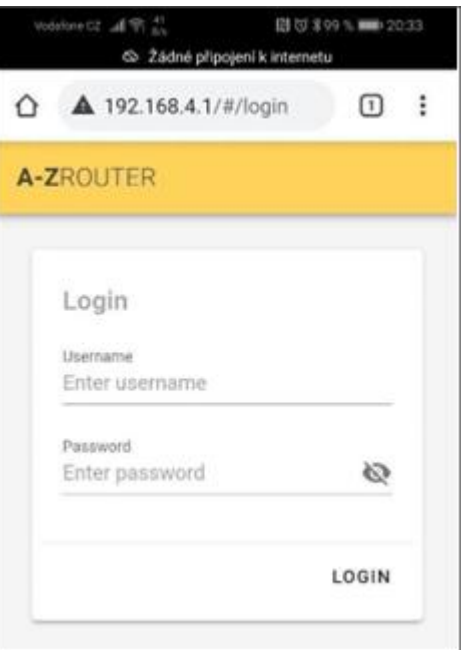

6. Po úspěšném přihlášení uvidíte úvodní stránku zařízení A-Z ROUTER *SMART*.

7. Proveďte kontrolu správného připojení. Jsou-li hodnoty napětí a frekvence na fázi v normě, bude znak fáze v zeleném kruhu. Pod znakem fází lze odečítat aktuální hodnoty napětí a proudu.

8. Před zahájením vlastního nastavení vždy proveďte nejprve kontrolu a případnou aktualizaci firmware zařízení. Jednotku připojíme v režimu "station" k WiFi síti s připojením k internet dle postupu uvedeného v kapitole 22.

Na úvodní stránce klikněte na symbol menu a dále vyberte záložku "Settings".

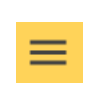

Zcela vlevo dole v této nabídce jsou informace o zařízení. Klikněte na tlačítko "check for updates" a pokud jsou k dispozici aktualizace, proveďte je kliknutím na tlačítko "start update". Po dokončení se jednotka restartuje. Po přihlášení

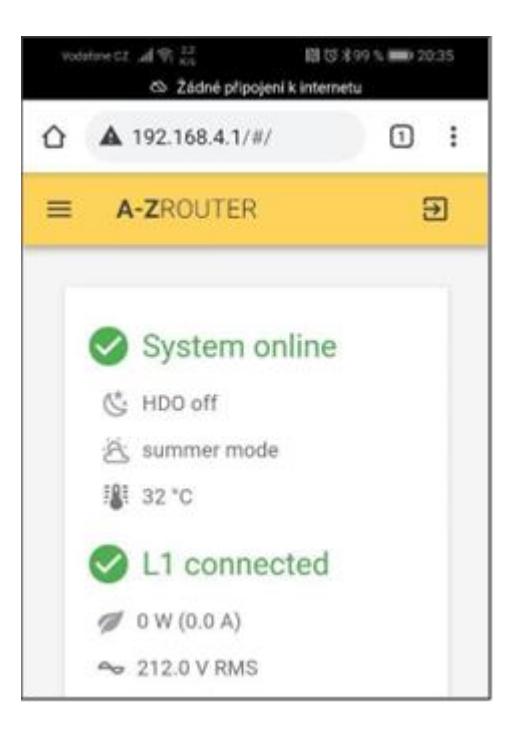

### Device info

SN<sub>N/A</sub> MAC 943cc665b500 FW version AZMaster-v2-6-4-0732.bin Web version AZWeb-v2-6-0-0709.bin HW revision 202

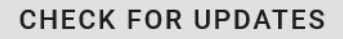

### **A-Z TRADERS s.r.o. [www.aztraders.cz](http://www.sefy-cr.cz/)** Zapadlá 1270/6, 147 00 Praha 4 IČO: 07462522 | DIČ: CZ07462522 Infolinka: +420 605 457 572 | e-mail: [obchod@aztraders.cz](mailto:info@sefy-cr.cz) Strana 17 | 30

znovu zkontrolujte dostupné aktualizace. Pokud žádné již nebudou k dispozici, můžeme pokračovat v nastavení zařízení.

Tento krok můžete vynechat, pokud je jisté, že je jednotka z výroby nejnovějšími verzemi FW již vybavena.

9. Proveďte kontrolu připojení proudových transformátorů, resp. jejich směru.

- a) Odpojte FVE nebo vypněte střídač.
- b) Zajistěte alespoň malý odběr na každé měřené fázi (zapněte spotřebiče > 50 W)
- c) Zkontrolujte, že pod každým znakem fáze je ikona listu šedá, nikoliv zelená. V případě zelené ikony listu otočte směr proudového transformátoru na dané fázi.

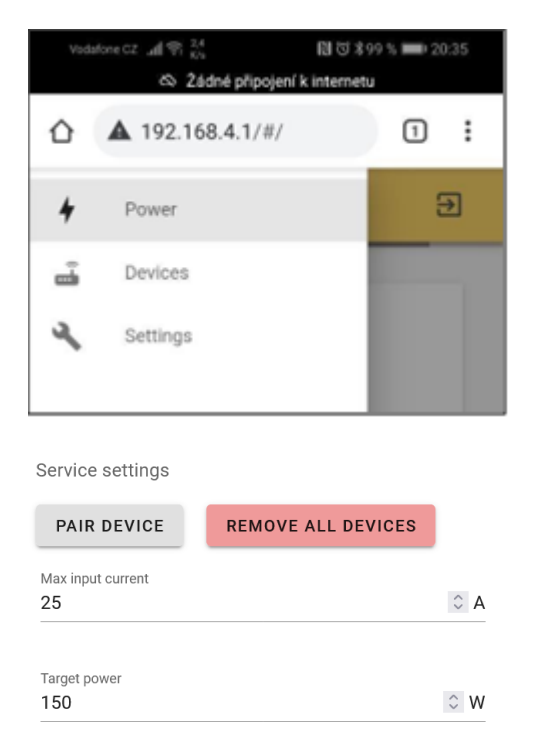

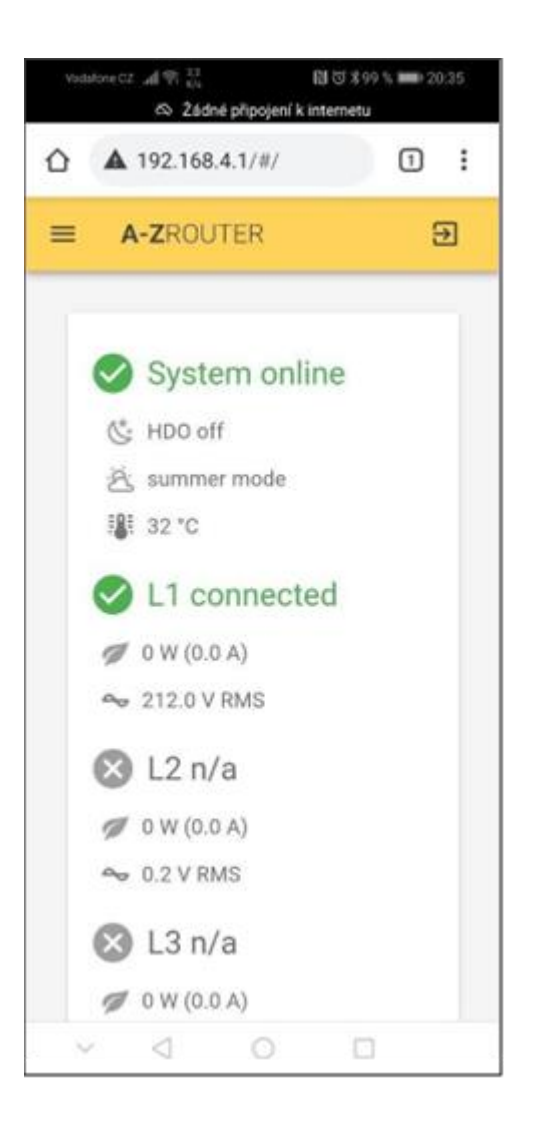

### **A-Z TRADERS s.r.o. [www.aztraders.cz](http://www.sefy-cr.cz/)** Zapadlá 1270/6, 147 00 Praha 4 IČO: 07462522 | DIČ: CZ07462522 Infolinka: +420 605 457 572 | e-mail: [obchod@aztraders.cz](mailto:info@sefy-cr.cz) Strana 18 | 30

- 10. Vzáložce "Settings" v sekci "Service settings" nastavte:
	- a) hodnotu hlavního jističe v A na jednu fázi (Max input current)
	- b) Hodnotu "**target power**", která určuje výkonovou mez od kdy začne regulátor směřovat přetoky do topných patron. V případě kladných hodnot je nastavena priorita přetoku do distribuční sítě, pro záporné je platná priorita spotřeby z distribuční sítě. Zvýšení hodnoty snižuje citlivost k drobným výchylkám výkonu FVE. Doporučená defaultní a testovací hodnota je 100–200 W.
- 11. Připojte bezdrátovou regulační jednotku do sítě A-Z CONNECT.
	- a) Zkontrolujte, že je regulační jednotka připojena k napájení.
	- b) Připravte regulační jednotku k párování tím, že po dobu cca 15 s podržíte tlačítko BOOST na regulační jednotce, dokud rychle nezabliká modrá led.
- 12. Proveďte připárování regulační jednotky
	- a) V levém horním rohu otevřete nabídku a vyberte položku "Settings"
- 13. Klikněte na tlačítko "Pair device"
	- a) Vyčkejte na provedení párování
	- b) Po nalezení jednotky se zobrazí hláška "**New device found, pair? OK**"
	- c) Potvrďte stiskem "**OK**"
	- d) V případě neúspěšného párování, počkejte, až se jednotka restartuje, opět připojí k WiFi a pokuste se ještě 2x o spárování. Důvodem neúspěchu může být rušení v pásmu 433 MHz.
	- e) Pokud se párování stále nedaří, zkontrolujte dotažení antén, vymazání regulační jednotky (viz. bod 11.) a opakujte párování. V ojedinělých případech může být problém s dosahem signálu, jedná se zejména o případy, kdy je jedna z jednotek umístěna na kovovém podkladu nebo je v rozvaděči kovové konstrukce. V těchto případech použijte externí kabelovou anténu a umístěte ji mimo uzavřený rozvaděč nebo dále od kovových konstrukcí.
	- f) Opakujte párování

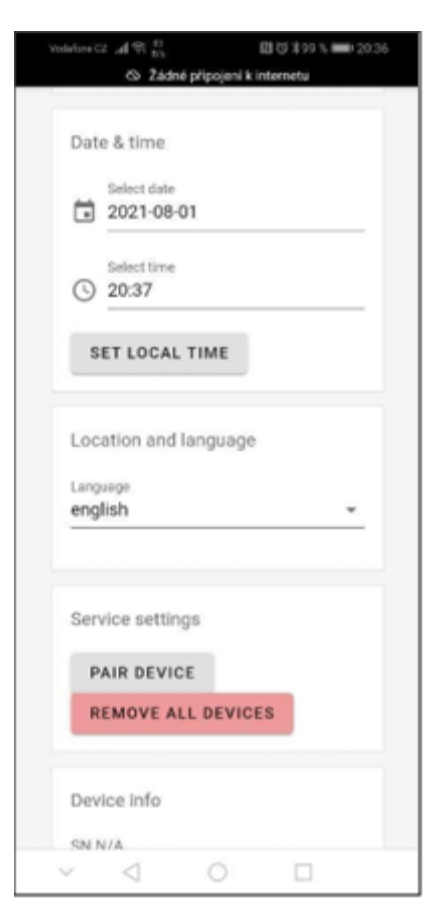

### **A-Z TRADERS s.r.o. [www.aztraders.cz](http://www.sefy-cr.cz/)** Zapadlá 1270/6, 147 00 Praha 4 IČO: 07462522 | DIČ: CZ07462522 Infolinka: +420 605 457 572 | e-mail: [obchod@aztraders.cz](mailto:info@sefy-cr.cz) Strana 19 | 30

14. Přesuňte se do nabídky "Devices"

### 15. V nabídce nově uvidíte připárovanou jednotku.

- a) Zkontrolujte, že je jednotka v pořádku a aktivní. V horní zelené liště je nápis "active" **F** active a zároveň zde bude zobrazena síla signálu 433 MHz.  $\frac{\langle \langle \cdot \rangle \rangle}{\langle \cdot \rangle}$  -48 dB Signál by měl být do -70 až -75 dB (méně znamená vyšší úroveň signálu). Pokud je signál na hranici této hodnoty a nebo je slabší, je třeba použít externí antény s vyšším ziskem a nebo změnit polohu či místo instalace zařízení.
- b) Dále je v liště informace "power #1", kde slovo "power" značí druh jednotky a "#1" pořadové číslo jednotky (více v kapitole "Připojení více regulačních jednotek")
- 16. Párování více jednotek
	- a) Odpojte od napájení již připárovené jednotky
	- b) Zapněte napájení nové jednotky.
	- c) Pokračujte stejně jako v případě párování první jednotky.
	- d) V servisním režimu lze jednotky individuálně odpárovat

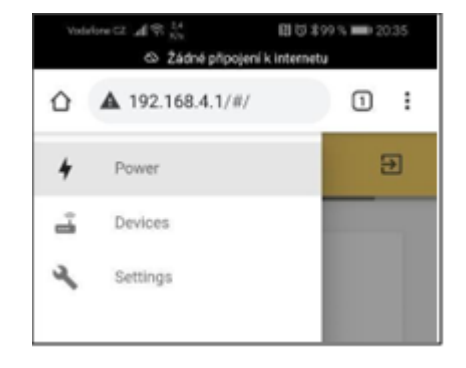

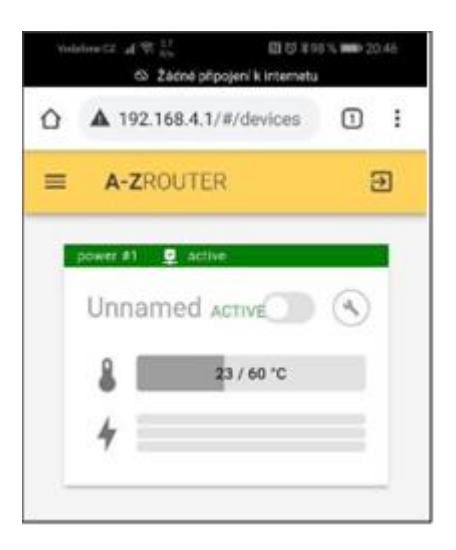

### Device info

SN N/A FW 003.000.000.0309 **HW 220** 

**UNPAIR THIS DEVICE** 

### **A-Z TRADERS s.r.o. [www.aztraders.cz](http://www.sefy-cr.cz/)** Zapadlá 1270/6, 147 00 Praha 4 IČO: 07462522 | DIČ: CZ07462522 Infolinka: +420 605 457 572 | e-mail: [obchod@aztraders.cz](mailto:info@sefy-cr.cz) Strana 20 | 30

- 17. Pojmenování regulační jednotky
	- a) Klikněte na ikonu klíče
	- b) Otevře se nabídka nastavení regulační jednotky
	- c) V bloku "Device settings" nahraďte položku "unnamed" vlastním popisem regulovaného zařízení. V našem případě "Bojler"
	- d) Pojmenování je důležité pro lepší orientaci zákazníka/provozovatele FVE, zejména v případě použití více regulačních jednotek. Celkem je k dispozici 15 znaků, jejichž využití je vidět pod řádkem jména zařízení.
	- **e) Nabídku zatím nepotvrzujte tlačítkem OK!!! » Posuňte se níže k nastavení.**

f) V poloze "Max power" nastavte výkon topné patrony. V případě 3f patrony zadejte výkon pro jednu fázi.

18. Nastavené teploty bojleru/nádrže. Regulační jednotka je vybavena teplotní sondou, která může měřit a regulovat teplotu v ohřívané nádrži. **Tato funkce nenahrazuje havarijní a provozní termostat bojleru / akumulační nádrže!** Teplotu lze nastavit nezávsile pro ohřev přetoků (Target Solar temperature) a ohřev "BOOST" (Target Boost Temperature), která je platná pro provoz "BOOST", "WINDOW" a "HDO" včetně jejich kombinací.

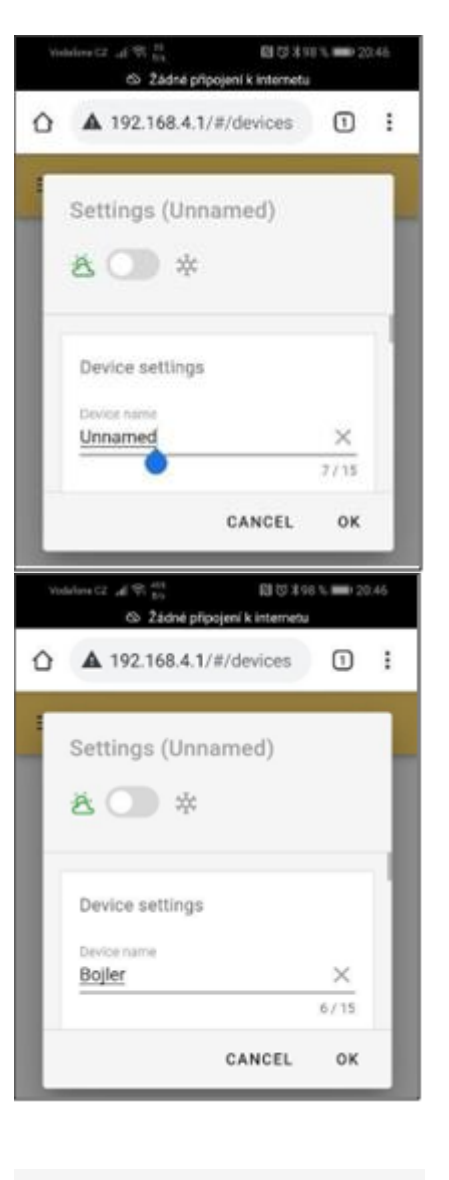

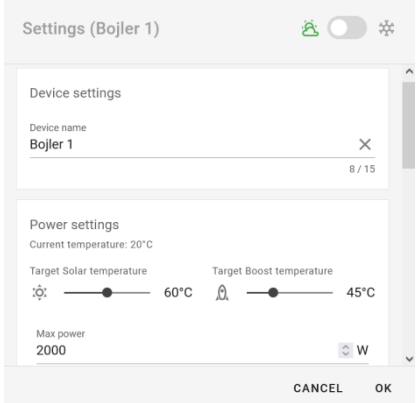

- a) V sekci "Power settings" jsou teploty nastavovány vodorovnými posuvníky. Po dosažení nastavené teploty "BOOST" dojde k ukončení nahřívání nádrže a systém čeká na dohřátí z přetoků na teplotu "SOLAR". Po dokončení tohoto cyklu v případě více regulačních jednotek dojde k přepnutí na další regulační jednotku, která provede stejný cyklus. Priority jsou tímto způsobem předávány v kaskádě jednotek Slave. Poslední jednotka v kaskádě pak předává zpět prioritu jednotce první.
- b) V případě použití v bojleru nastavte termostat bojleru na maximální teplotu.
- c) V případě, že nebude sonda využita (pouze pokud je připojena jen jedna jednotka), odpojte ji, a nastavte teploty v panelu "**Power settings**" na maximum (posuvníky zcela doprava).

19. Nastavení režimu BOOST MODE.

Měřicí jednotka umožňuje vynucené nahřívání topné patrony. Lze vybrat z několika režimů:

- **a) Manual**: vynucené nahřívání se aktivuje tlačítkem pouze BOOST na paneu měřicí jednotky.
- **b) HDO**: aktivace přivedením signálu na svorky HDO.
- **c) Window**: Aktivace v jednom až třech časových oknech. V panelu klikněte na zatrhávací bloky podle počtu využitých oken a nastavte začátek a konec okna.
- **d) Window + HDO**: Podobně jako v režimu Window je třeba nastavit časová okna. K aktivaci dojde, pokud bude současně časové okno a přítomný signál HDO.

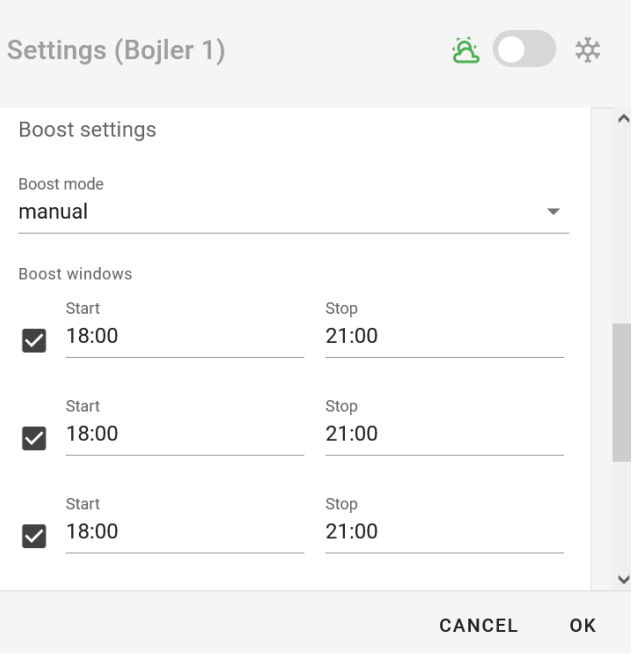

### **A-Z TRADERS s.r.o. [www.aztraders.cz](http://www.sefy-cr.cz/)** Zapadlá 1270/6, 147 00 Praha 4 IČO: 07462522 | DIČ: CZ07462522 Infolinka: +420 605 457 572 | e-mail: [obchod@aztraders.cz](mailto:info@sefy-cr.cz) Strana 22 | 30

20. Nastavení funkce LETNÍ/ZIMNÍ režim (Přeskočte v případě, že nevyužíváte přepínaní režimů)

- a) V horní části panelu se nachází posuvník mezi ikonami slunce a sněhové vločky. Posuvník přepíná mezi identickými nabídkami.
- b) Defaultně je aktivní režim léto, pro nastavení zimního režimu přesuňte posuvník k ikoně vločky a proveďte nastavení.
- c) V případě, že jsou obě sady nastavení vyplněny, je možné pomocí vstupu MODE přepínat mezi režimy.
- d) V případě přivedení napětí na vstup MODE dojde k aktivaci zimního režimu/profilu.
- 21. Potvrďte všechna nastavení tlačítkem OK.

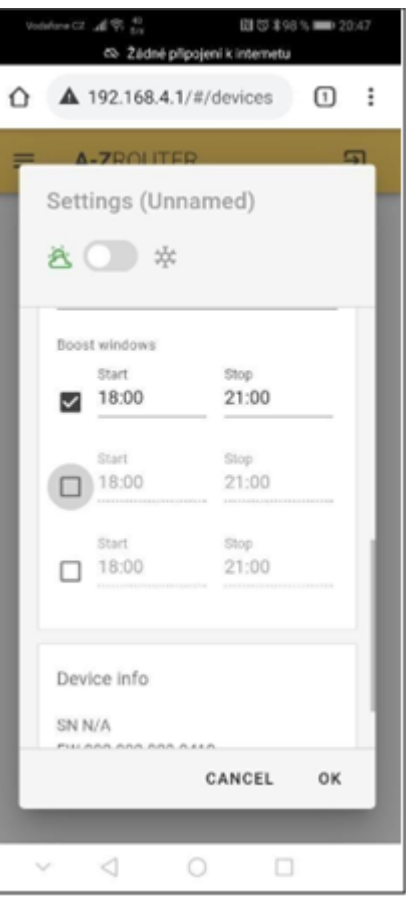

22. Přihlášení A-Z ROUTER *SMART* do lokální sítě v režimu "Station".

Měřící jednotka A-Z ROUTER komunikuje prostřednictvím WiFi standardu IEEE 802.11 b,g,n 2,4GHz WiFi Alliance. Accespoint (AP), ke kterému jednotku připojujete, musí podporovat tyto normy a musí být správně nastaven. Týká se to hlavně zpětné kompatibility nových WiFi standardů. V případě nejistoty, požádejte o konzultaci technika IT. Zabezpečení připojení pomocí hesla musí být nastaveno na "WPA2-PSK / AES". Použití nižších verzí zabezpečení není přípustné a spojení nebude fungovat.

Po přihlášení do lokální sítě je možné se připojit k webovému rozhraní kdekoliv v jejím dosahu přes PC (Linux, Windows, Mac, Android) nebo mobilní zařízení.

Pokud je lokální síť trvale připojena k internetu, bude zařízení automaticky provádět aktualizace FW a komunikovat s globálním přístupem přes A-Z CLOUD. Zařízení, ze kterého se v tomto režimu připojujeme k jednotce A-Z ROUTER, musí být přihlášeno do stejné sítě, jako A-Z ROUTER!

Nezapomeňte na to při změně režimu jednotky A-Z ROUTER z "AP" na "Station".

**Pokud je A-Z ROUTER aktivně připojený v režimu "Station" do místní sítě (svítí žlutá LED na jednotce), lze jednotku přepnout do duálního režimu, kdy je připojená v režimu "Station", ale**  zároveň je po omezený čas v režimu "AP". Tento režim lze využít především pro servisní účely. **SSID jednotky je stejné jako v AP módu při továrním nastavení (kapitola 1.). Režim spustíte stisknutím tlačítka "reset" na měřící jednotce Master. Po dobu 5 minut bude jednotka v tomto** 

režimu a pak automaticky přejde do režimu "Station", pokud se k jednotce nepřipojíte. Režim se **rovněž ukončí po 5 minutách od odhlášení.**

- a) Otevřete nabídku a vyberte položku "**Settings**"
- b) Zjistěte si SSID a heslo do lokální sítě. **Pozor! SSID musí být napsáno striktně tak, jak je uvedeno ve výběru sítí (použijte např. mobilní telefon k vypsání dostupných sítí)**
- c) V položce WIFI settings vyberte z rolovací nabídky "Mode" položku ..station".
- d) Rozbalí se řádky pro vepsání SSID a hesla lokální sítě. (Předvyplněné údaje jsou parametry sítě poskytované zařízením A-Z ROUTER *SMART*, ignorujte je a přepište)
- e) Po vyplnění potvrďte stiskem "APPLY" v zobrazené nabídce.
- f) V tuto chvíli dojde restartu jednotky A-Z ROUTER SMART a k deaktivaci přímého připojení. (restart trvá cca 30 s)
- g) Nyní je možné připojení pouze přes lokální síť. Korektní připojení k lokální síti je indikováno souvislým svitem oranžové LED WIFI na panelu měřicí jednotky. Připojení k lokální síti může trvat až 1 minutu. V případě, že k připojení nedojde, tj. LED WIFI nesvítí, stiskněte krátce tlačítko RESET a vyčkejte alespoň 30 s. Pokud ani po opakovaných pokusech nedojde k připojení, je nutné provést reset WIFI sítě (stisk tlačítka Pass. na cca 5 s) a připojit se k zařízení opět přes jeho vlastní síť, viz bod 1-4. **U verzí FW starších než je verze 2.5 je nutné před resetem WiFi (tlačítko "pass") počkat do doby, než se na měřící jednotce nerozsvítí nebo nerozbliká modrá LED dioda "A-Z CONNECT".**

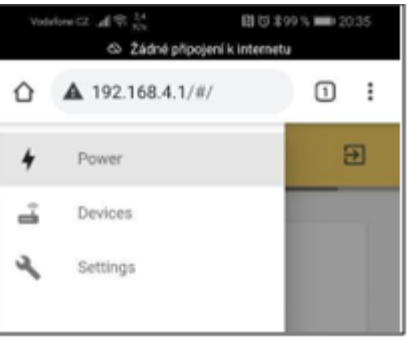

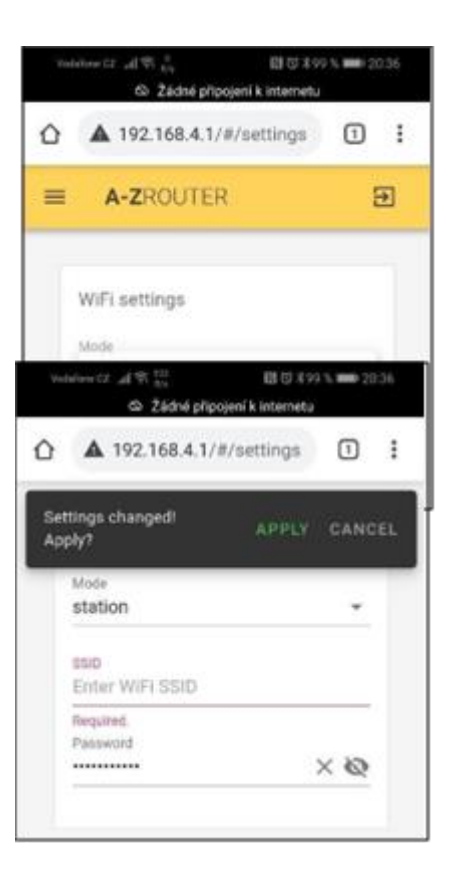

23. Připojení k jednotce A-Z ROUTER SMART přes lokální síť. PC (Linux, Windows, Mac) nebo mobilní zařízení Apple.

**Otevřete internetový prohlížeč:**

## **A-Z TRADERS s.r.o. [www.aztraders.cz](http://www.sefy-cr.cz/)** Zapadlá 1270/6, 147 00 Praha 4 IČO: 07462522 | DIČ: CZ07462522 Infolinka: +420 605 457 572 | e-mail: [obchod@aztraders.cz](mailto:info@sefy-cr.cz) Strana 24 | 30

a) Zadejte adresu: **azrouter.local** nebo **http://azrouter.local/#/login** nebo IP adresu zobrazenou vzáložce "**Settings"** 

WiFi settings

Mode

station

((\*)) IP Address: 10.0.1.59

- b) Vyčkejte cca 30 s až 1 minutu, než proběhne první připojení
- c) Přihlaste se viz. Obrázek:
	- **Username**: admin
	- Password: azrouteradmin
	- *Lze též použít přihlašovací údaje pro servisní přístup*

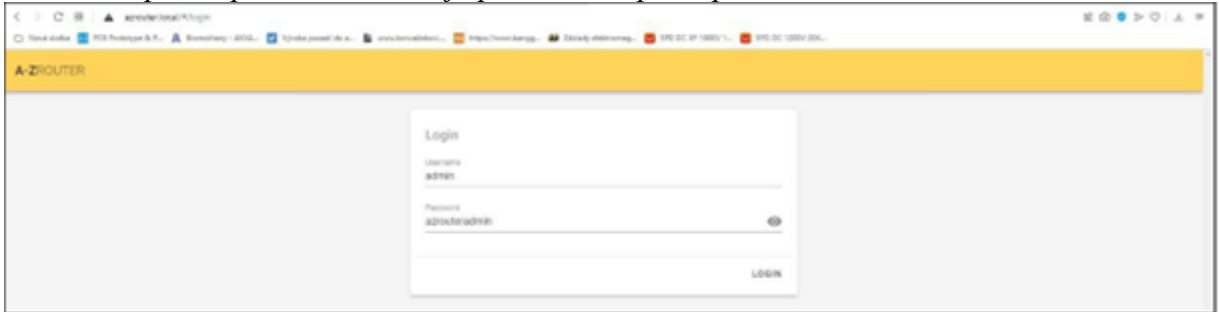

### d) Po úspěšném přihlášení uvidíte úvodní stránku

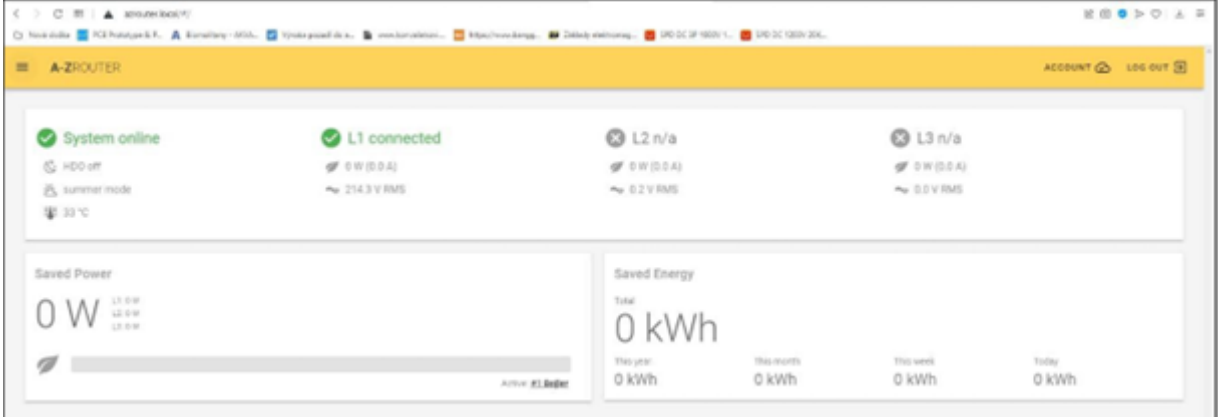

e) Proveďte aktualizaci času (v případě, že není vyžadováno připojení k lokální síti, lze provézt i v servisním nastavení). V záložce "settings" klikněte na tlačítko "SET LOCAL TIME" nebo nastavte datum a čas ručně. Proveďte restart zařízení stiskem tlačítka reset na předním panelu měřicí jednotky.

f) Vlastní nastavení a obsluha je totožná se servisním nastavením. V současné době není uživatel omezen v možnostech nastavení.

## 24. Připojení k **A-Z CLOUD**

Cloudové připojení umožnuje v současné době monitoring zařízení z celého světa. V nejbližších měsících bude umožnovat i kompletní správu a nastavení, podobně jako připojení v lokální síti. Zatím je proto pro všechny zákazníky **ZDARMA**!

a) Přihlášení a tvorba účtu A-Z CLOUD probíhá přes ikonu "Register", která se nachází v pravém horním rohu stránky.

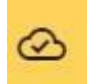

b) Po stisku budete přesměrováni do cloudového rozhraní, které poznáte podle fialové barvy

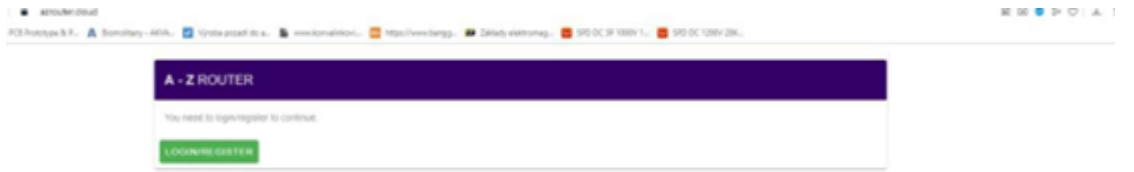

- c) Kliknutím na zelené tlačítko se otevře okno pro registraci/přihlášení. Lze se registrovat jak klasickým způsobem (kliknutím na "Sign up") nebo jednoduše s využitím Google účtu (kliknutím na "**Continue with Google**")
- d) Pokud máte více účtů, budete vyzváni k výběru. Po registraci Vám přijde verifikační email, kde potvrdíte váš účet.
- e) Znovu proveďte přihlášení přes lokální síť, tj. připojte se přímo do A-Z ROUTERU a opět klikněte na ikonu viz krok 21.
- f) Nyní se již neregistrujte, pouze se přihlaste. Po přihlášení bude vyžadován autorizační/licenční kód, který dostanete od dodavatele zařízení (je nalepen z pravého boku měřicí jednotky a na úvodní straně manuálu).
- g) Nyní již máte hotovou registraci do A-Z CLOUD. Pro další přihlášení stačí zadat do vyhledávače adresu **azrouter.cloud**.

## <span id="page-25-0"></span>**3.2 Představení A-Z CLOUD**

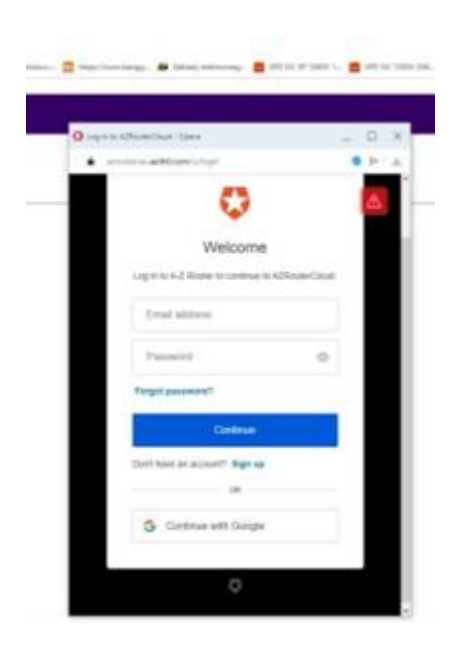

### **A-Z TRADERS s.r.o. [www.aztraders.cz](http://www.sefy-cr.cz/)** Zapadlá 1270/6, 147 00 Praha 4 IČO: 07462522 | DIČ: CZ07462522 Infolinka: +420 605 457 572 | e-mail: [obchod@aztraders.cz](mailto:info@sefy-cr.cz) Strana 26 | 30

Nový A-Z *CLOUD* představuje možnost vzdálené kontroly, ovládání a změny uživatelských nastavení odkudkoli, kde je připojení k internetu. Pro zjednodušení a zpříjemnění ovládání je A-Z CLOUD přesnou kopií uživatelského rozhraní A-Z ROUTER (tzv. žlutých stránek).

Navíc oproti A-Z ROUTER rozhraní v lokální síti nabízí:

- Grafické přehledy napětí, proudu a výkonu pro posledních 15 minut
- Grafické přehledy napětí, proudu a výkonu pro vybraný den (výběr z interaktivního kalendáře)
- V obou případech lze vybrat zobrazení grafu pro jednotlivé fáze nebo jejich součet

Z bezpečnostních důvodů neumožňuje:

- Funkce v záložce Settings (tj. nastavení času, párování jednotek, manuální update)
- Nastavení výkonu topné patrony
- Tyto funkce jsou dostupné pouze v servisním přihlášení do A-Z ROUTER v lokální síti (žluté stránky)

Zobrazená data v A-Z CLOUD jsou prakticky reflektována v reálném čase, obnovení probíhá každých 3- 10 s (dle vytížení serveru a stavu síťové infrastruktury). Data v grafech jsou obnovována kumulativně každých 15 minut. V případě výpadku sítě internet si měřící jednotka zaznamenává data (max. 24 h) a po obnovení připojení je všechny odešle do A-Z CLOUD. V případě delšího výpadku internetového připojení je zálohováno vždy posledních 24 h.

### Obrazovka A-Z CLOUD:

a) Informace o stavu a měřené parametry v reálném čase spolu s celkovými statistikami.

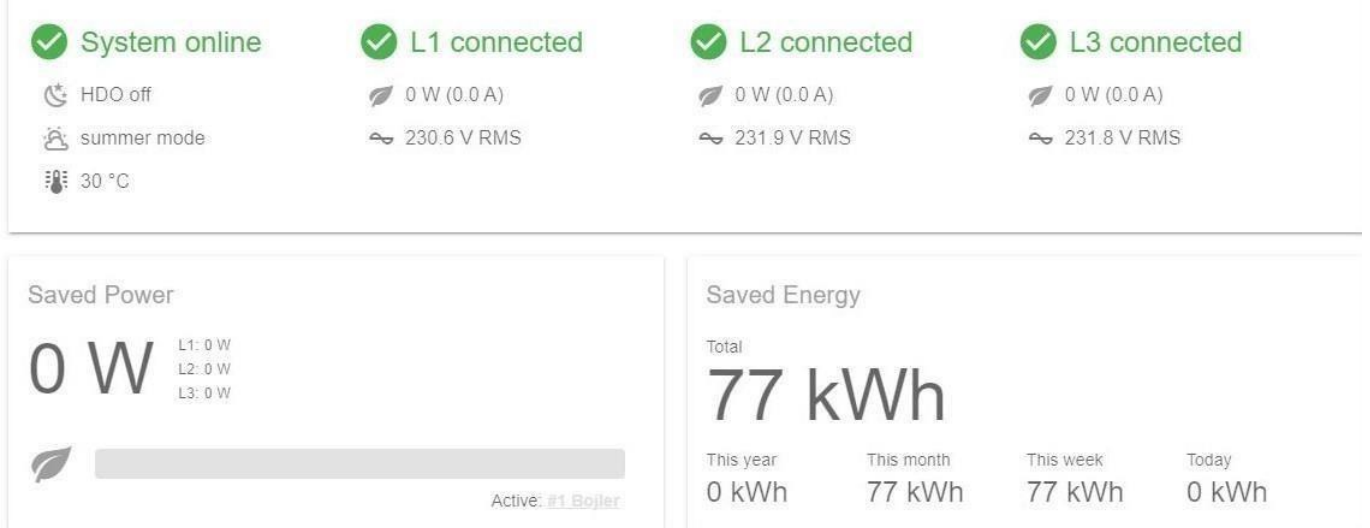

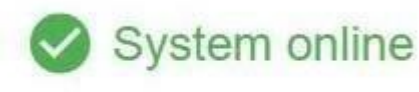

( HDO off

A summer mode

**现 30 °C** 

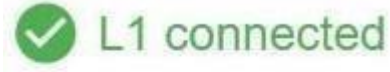

 $0 W (0.0 A)$ 

← 230.6 V RMS

**Saved Power** 

 $L1:0W$ L2: 0 W  $13:0W$ 

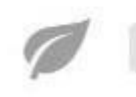

- Indikace správného chodu zařízení
- Indikace stavu HDO vstupu
- Indikace režimu léto/zima
- Teplota měřicí jednotky
- **•** Indikace správných parametrů/připojení konkrétní fáze
- Okamžitá hodnota přetoku (zelený lístek) nebo spotřeby (šedý lístek)
- Okamžité napětí v síti
- Okamžité hodnoty výkonu ukládaného do tepelného zařízení.
- Celková hodnota a výkony na jednotlivých fázích. Spolu s grafickým znázorněním.

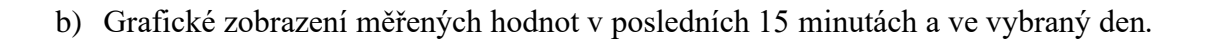

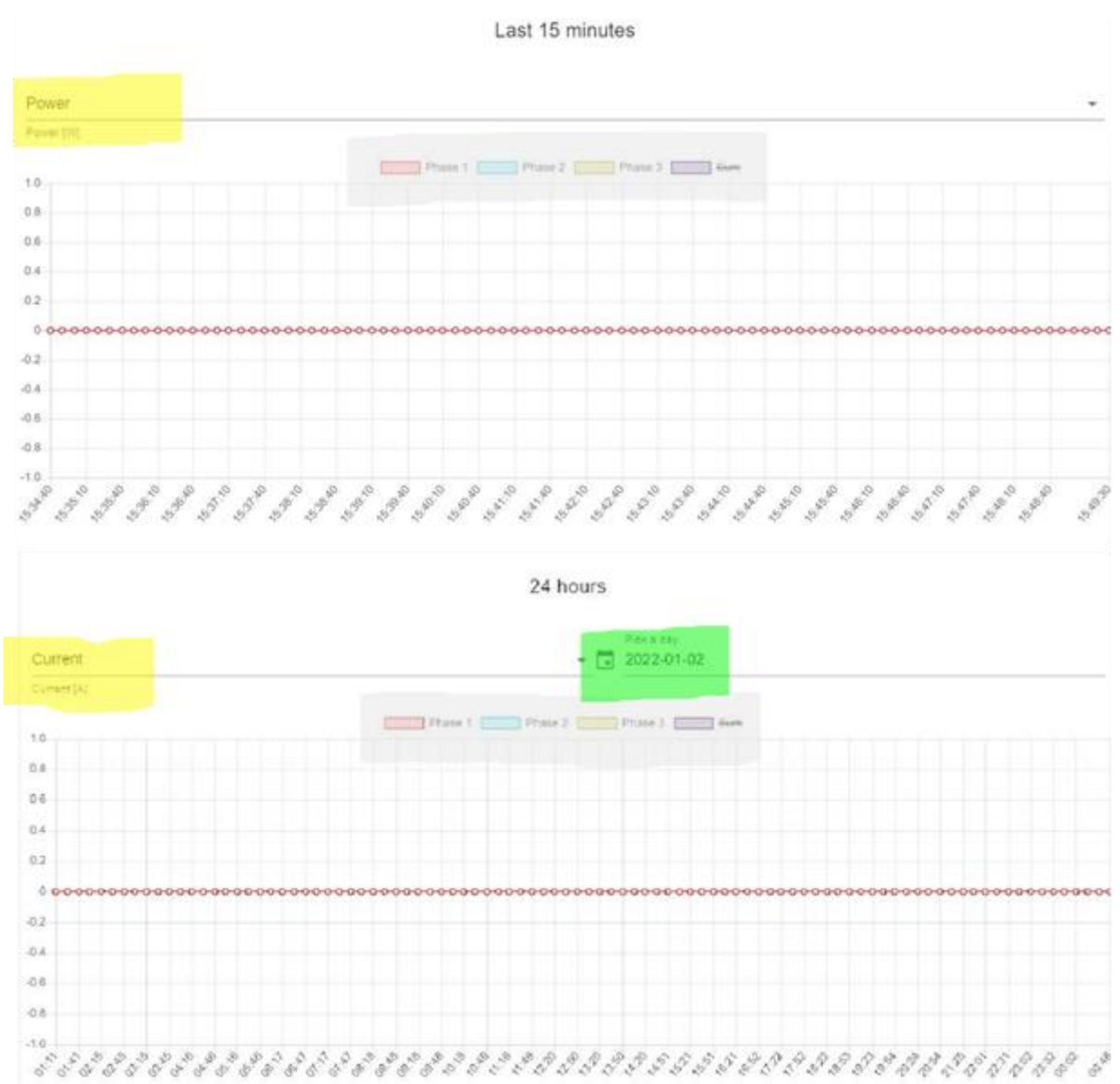

- rolovací nabídka výběru parametru (proud, napětí a výkon)
- tlačítka pro výběr zobrazení konkrétní fáze nebo jejich součtu
- rolovací nabídka výběru dne k zobrazení
	- rolovací nabídka výběru parametru (proud, napětí a výkon)
	- tlačítka pro výběr zobrazení konkrétní fáze nebo jejich součtu
	- rolovací nabídka výběru dne k zobrazení

## **A-Z TRADERS s.r.o. [www.aztraders.cz](http://www.sefy-cr.cz/)**

Zapadlá 1270/6, 147 00 Praha 4 IČO: 07462522 | DIČ: CZ07462522 Infolinka: +420 605 457 572 | e-mail: [obchod@aztraders.cz](mailto:info@sefy-cr.cz) Strana 29 | 30

### c) Rozvržení nabídek

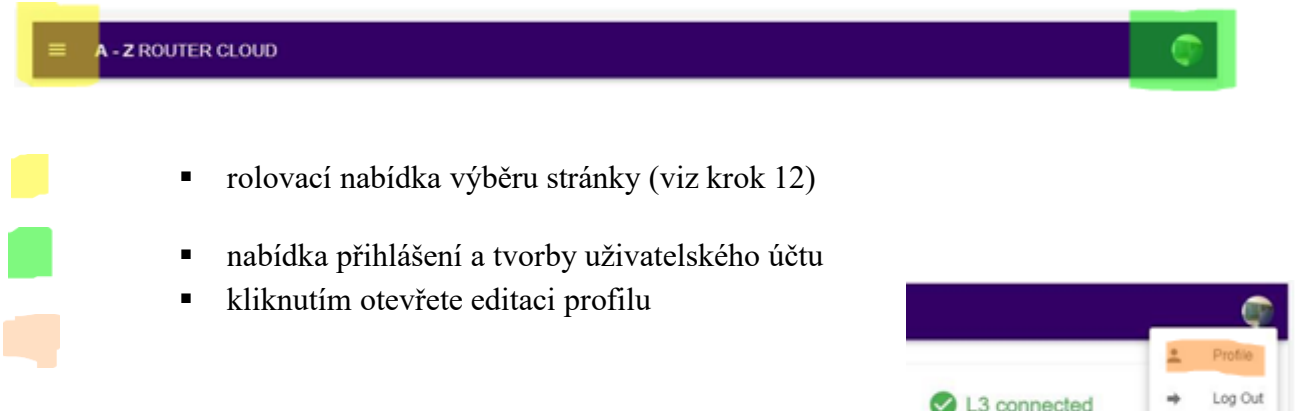

### d) Okno editace profilu

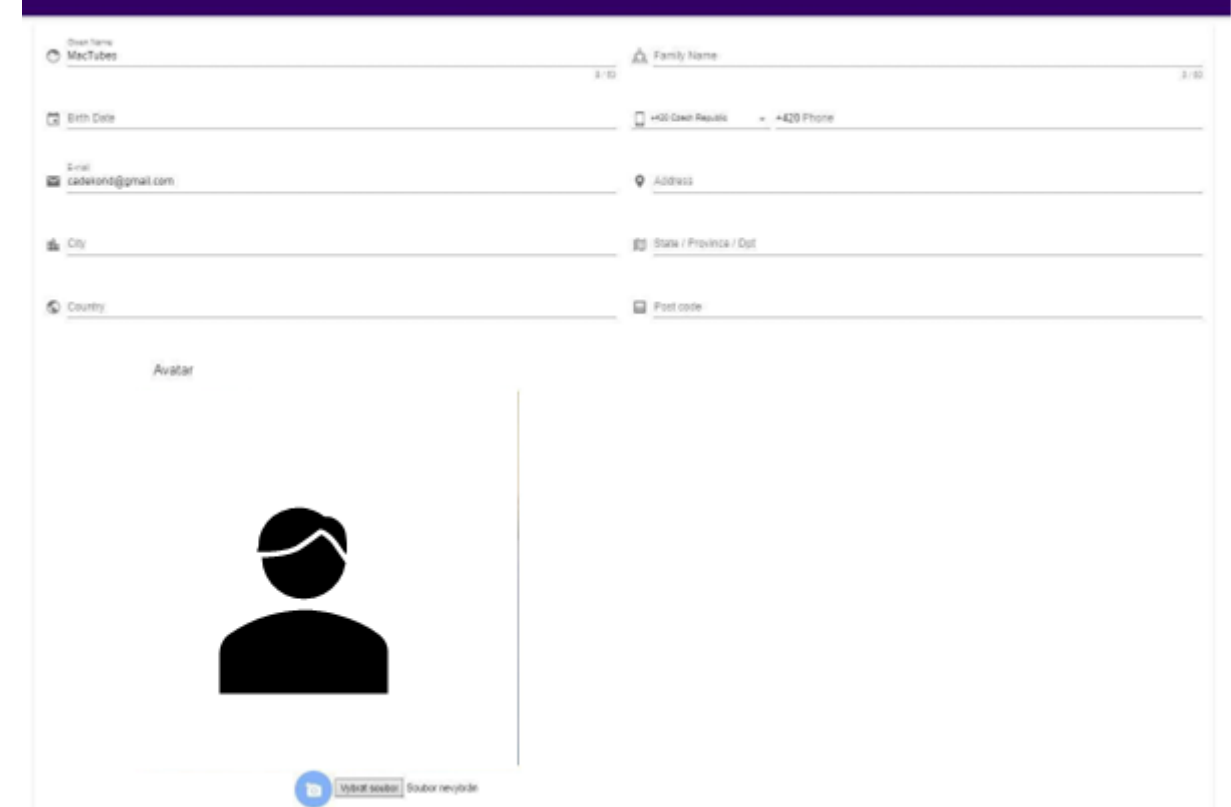

### **Velmi doporučujeme vyplnění uživatelského profilu, umožnujete tím v případě řešení problému rychlejší identifikaci a snazší komunikaci se servisním oddělením A-Z ROUTERu.**

Zařízení A-Z ROUTER a rozhraní A-Z CLOUD je živý "ekosystém", který se neustále vyvíjí. Děláme maximum pro spokojenost zákazníků a snažíme neustále zlepšovat parametry a přidávat nové funkce. Doufáme a věříme, že budete s naším zařízením spokojeni a budete jej s oblibou používat.